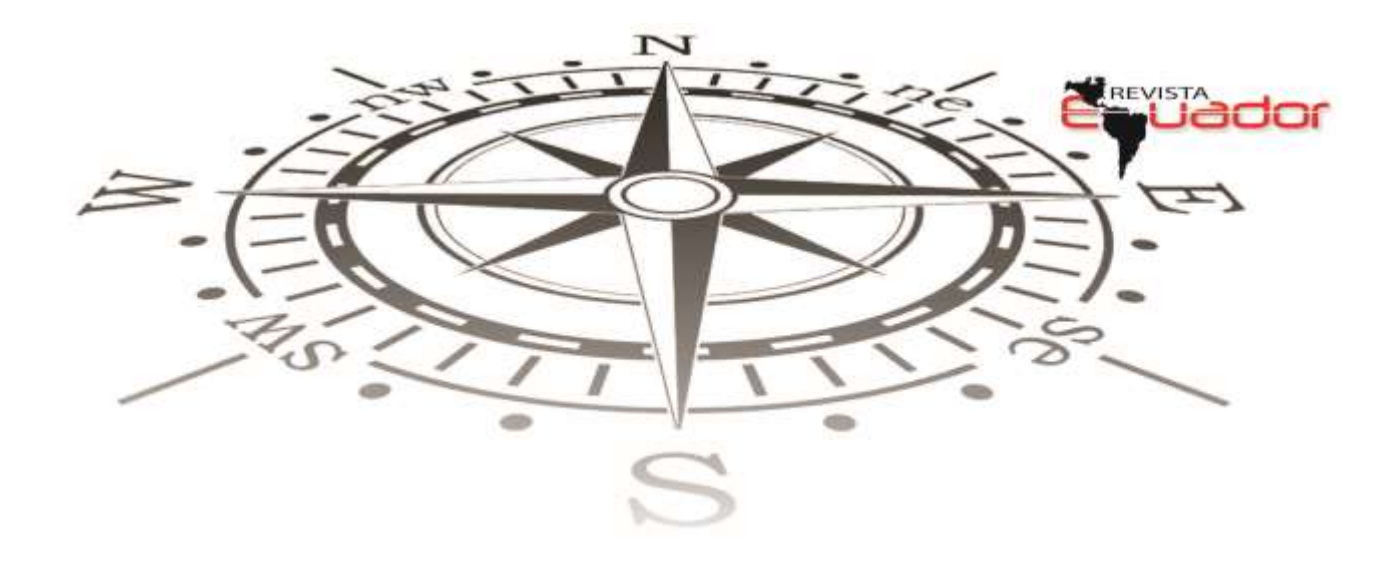

# **USUAIS***:* **PROGRAMAS PARA USO EM ANÁLISE AMBIENTAL**

José Gerardo Beserra de **OLIVEIRA** Profº Drº Deptº Biologia da Universidade Federal do Ceará jgboliv@gmail.com CV:<http://lattes.cnpq.br/2957496007530627>

Marta Celina Linhares **SALES** Profº Drº Deptº Geografia da Universidade Federal do Ceará [mclsales@uol.com.br](mailto:mclsales@uol.com.br) CV:<http://lattes.cnpq.br/1660245887620894>

**RESUMO**: O presente trabalho objetiva apresentar aos pesquisadores brasileiros um grupo de programas para computador escritos e empregados por pesquisadores da Universidade Federal do Ceará que fazem pesquisa em Análise Ambiental. São programas escritos e compilados na linguagem Turbo Basic e que são adequados para trabalharem nas versões de 32 bits do Windows. Os programas USUAIS são empregados com várias finalidades: i) Estudo de unidades individuais do Ambiente, tais como Postos Pluviométricos, Banco de Dados e Perfis e Associações de Solos com, base em suas características e localização e ii) Avaliação de características em mapas digitais.

**Palavras-chave:** Usuais. Análise Ambiental.

### **USUAIS***:* **PROGRAMS FOR USE IN ENVIRONMENTAL ANALYSIS**

**ABSTRACT**: The present work has the objetive of presenting to brazilian researchers, a set of computer programs written and employed by researchers at Universidade Federal do Ceará, in order to perform research in Environmental Analysis. The programs are written and compiled in Turbo Basic and are adequate to work in 32 bits versions of Windows operating system. The programs, called USUAIS, are employed with several objectives: i) Studies of individual units of the Environment, such as Pluviometric

Stations, Databases and Profiles and Soil Associations, based in their characteristics and locations, and ii) Evaluation of characteristics in digital maps.

**Key-words:** Usuais. Environmental Analysis.

# **USUAIS: PROGRAMAS PARA USO EN ANÁLISIS AMBIENTAL**

**RESUMEN**: Este documento tiene como objetivo presentar a un grupo de investigadores brasileños programas escritos para ordenador y utilizados por los investigadores de la Universidad Federal de Ceará que hacen investigación en Análisis Ambiental. Escrita y programas en Turbo lenguaje Basic compilado y que son adecuados para trabajar en las versiones de 32 bits de Windows. Los programas habituales se utilizan para varios propósitos: i) Estudio de las unidades individuales del medio ambiente, tales como estaciones pluviométricas, bases de datos y perfiles y Asociaciones de Suelos, en función de sus características y ubicación, y ii) Evaluación de las características de los mapas digitales.

**Palabras clave:** Usuais. Análisis ambiental.

# **INTRODUÇÃO**

Neste artigo é apresentado um grupo de programas para computador escritos e empregados pelos pesquisadores da Universidade Federal do Ceará que fazem pesquisa em Análise Ambiental.

São programas escritos e compilados na linguagem Turbo Basic e que são adequados para trabalharem nas versões de 32 bits do Windows. Juntamente com a apresentação do grupo de programas denominados pelos autores de USUAIS é fornecida a rotina intitulada MÁQUINA VIRTUAL, que é empregada para instalar nas máquinas com Windows 64 bits uma MÁQUINA VIRTUAL denominada MAQUINA VIRTUAL E USUAIS.ZIP, gerenciada por uma versão 32 bits do Windows. Para acessar e instalar esta MÁQUINA VIRTUAL coloque na barra de endereços de seu navegador o endereço: **<https://mega.nz/#F!3xQmwYCD!iubljQAF3MiqZ26UaRAIAw>** e mande executá-lo, pelo que surgirá na sua tela a relação dos programas que poderá baixar para seu computador e executá-los como necessário.

Nesta máquina é, então, instalado o diretório USUAIS com os programas gerados e compilados com o Turbo Basic e que, nela, são plenamente executáveis..

Os programas no USUAIS são empregados com várias finalidades:

A) Estudo de unidades individuais do Ambiente, tais como Postos Pluviométricos, Banco de Dados e Perfis e Associações de Solos com base em suas características e localização;

B) Avaliação de características em mapas digitais.

# **ESTUDO DO CLIMA DE POSTOS PLUVIOMÉTRICOS**

Em nossa Análise Ambiental o clima na área de um Posto Pluviométrico é caracterizado pelo estudo da variação das condições de tempo em um período contínuo de 30(trinta) anos, denominado NORMAL CLIMATOLÓGICA, e indicada pelas temperaturas e intensidades da precipitação médias mensais medidas ao longo do período considerado. Este estudo é aqui realizado empregando-se a metodologia de Thornthwaite (THORNTHWAITE 1948; THORNTHWAITE & MATHER 1955,1957).

# **Geração do arquivo de dados termopluviométricos**

### **Correção de falhas no banco de dados**

Ao longo do período de 30 (trinta) anos em nosso caso é admitida um máximo de 3 (três) falhas nos dados de precipitação médias mensais, ou seja, apenas 3(três) meses durante o período de 30(trinta) anos sem indicação da precipitação. Estas falhas devem ser corrigidas, uma de cada vez, empregando-se o programa FALHA, empregando o esquema para ajuda no preenchimento de falhas numa adaptação do método de TUCCI (1993) que segue, para dados em SUDENE (1990):

Execute o programa FALHA, escolha a opção 1 e entre com os dados correspondentes aos símbolos indicados na tabela acima e terá o valor do dado indicado para a falha no posto problema (YP).

Terminado o procedimento de correção da(s) falha(s) inicia-se a gravação do arquivo com os dados de temperatura e precipitação do posto pluviométrico a ser considerado. Como exemplo adotamos a gravação dos dados do posto pluviométrico de Juá, no município de Irauçuba/CE.

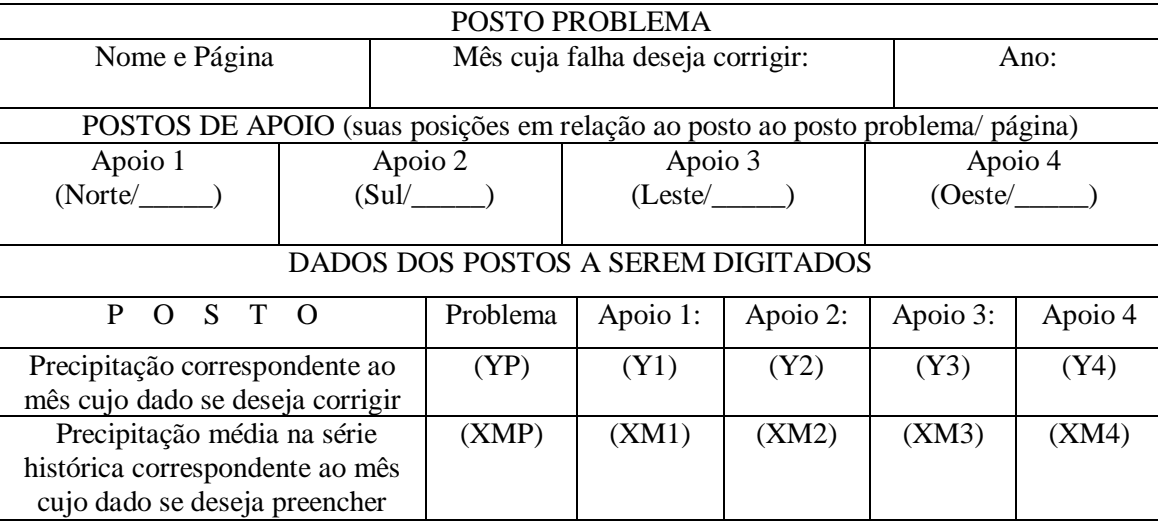

Tabela 1 – Para ajuda na correção de falhas no banco de dados pluviométricos.

# **Geração e gravação de dados de temperaturas médias mensais dos postos pluviométricos**

Iniciamos com a gravação dos dados de temperaturas médias mensais, com emprego do programa CRIATEMP.

# **EXECUÇÃO DO PROGRAMA CRIATEMP Surgirá na tela do computador:**

Criação do Arquivo com Dados de Temperaturas Medias Mensais empregando dados de Latitude, Longitude e Altitude de Postos Pluviométricos ( Faça sua escolha ) 1 - MA,PI,CE,RN,PB,PE,BA,SE ou AL 2 - Terminar Faça sua Escolha (1 ou 2) => 1 [Enter] **EXEMPLO** Nome do arquivo com até 8 Letras, com extensão .ser => JUA.SER [Enter] Município  $\Rightarrow$  Irauçuba [Enter] Posto  $\Rightarrow$  Jua [Enter] Latitude: Graus  $\Rightarrow$  3 [Enter] Minutos  $\Rightarrow$  52 [Enter] Longitude : Graus  $\Rightarrow$  39 [Enter] Minutos  $\Rightarrow$  53 [Enter] Altitude (metros)  $\Rightarrow$  180 [Enter] **Surgirá na tela do computador:** Arquivo  $\Rightarrow$  JUA.ZE Município  $\Rightarrow$  IRA Posto  $\Rightarrow$  JUA Latitude  $\Rightarrow$  3 Graus e 52 Minutos Longitude :  $\Rightarrow$  39 Graus e 53 Minutos

Altitude:  $\Rightarrow$  180 m Temperatura de Jan  $\Rightarrow$  26.7 Temperatura de Fev  $\Rightarrow$  26.2 Temperatura de Mar => 25.6 Temperatura de Abr => 25.4 Temperatura de Mai  $\approx$  25.7 Temperatura de Jun  $\approx$  25.7 Temperatura de Jul  $\approx$  25.5 Temperatura de Ago  $\approx$  26.3 Temperatura de Set  $\Rightarrow$  26.5 Temperatura de Out  $\Rightarrow$  26.6 Temperatura de Nov  $\Rightarrow$  26.7 Temperatura de Dez  $\Rightarrow$  26.8 VAI CORRIGIR? [ S/N ] (Digite N [Enter]) VAI CONTINUAR CRIANDO TEMPERATURAS? [ S/N ] (Digite N [Enter])

> Estará criado o arquivo de Jua, com os seus dados de temperatura média mensal que foram gerados:

IRAUÇUBA , JUA 3 52 39 53 180 0 0 26.7 26.2 25.6 25.4 25.7 25.7 25.5 26.3 26.5 26.6 26.7 26.8

### **Gravação dos dados de precipitação média mensal dos postos pluviométricos**

Em seguida gravamos os dados de precipitação média mensal dos 30(trinta) anos da Normal Climatológica executando o programa CRIACHUV.

> **PROGRAMA CRIACHUV EXEMPLO** Usando o arquivo JUA.SER que criou antes] Execute o programa **CRIACHUV SIGA A SEQUÊNCIA ( QUE VAI APARECER NA TELA DO COMPUTADOR)** Inclusão de Dados de Precipitação Media Mensal 1 - Incluir Novos Dados 2 - Gravar/Terminar as Inclusões Nome do Arquivo para Inclusões => JUA.SER [Enter] Nome do Município => Irauçuba [ Digite o numero correspondente a sua Opção ( 1 ou 2 ) ] ", 1 (Enter) "\*\*\*\*\*\*\*\*\*\* Entrada de Novos Dados de Chuva \*\*\*\*\*\*\*\*\*\*\*\*\* Quer Acrescentar Novos Dados de Chuva ? [ Digite S ou N ] Digite EXATAMENTE 9999 para Ano => ao terminar a entrada de Dados Ultimo Ano Registrado  $\Rightarrow$  "X Ano  $(X+1) \Rightarrow$  ? [Digite o valor do ano  $X+1$  (Enter)] Precipitação de (Jan) => ? [Digite o valor correspondente (Enter)] Precipitação de (Fev) => ? [Digite o valor correspondente (Enter)]

Revista Equador (UFPI), Vol.5, nº2, p. 36 - 60 (Janeiro/Junho, 2016)

Precipitação de (Mar) => ? [Digite o valor correspondente (Enter)] Precipitação de (Abr) => ? [Digite o valor correspondente (Enter)] Precipitação de (Mai) => ? [Digite o valor correspondente (Enter)] Precipitação de (Jun) => ? [Digite o valor correspondente (Enter)] Precipitação de (Jul) => ? [Digite o valor correspondente (Enter)] Precipitação de (Ago) => ? [Digite o valor correspondente (Enter)] Precipitação de (Set) => ? [Digite o valor correspondente (Enter)] Precipitação de (Out) => ? [Digite o valor correspondente (Enter)] Precipitação de (Nov) => ? [Digite o valor correspondente (Enter)] Precipitação de (Dez) => ? [Digite o valor correspondente (Enter)] Digite EXATAMENTE 9999 para Ano => ao terminar a entrada de Dados Ultimo Ano Registrado  $\Rightarrow$  "X+1 Ano  $(X+2)$  => ? [Digite o valor de(X+2) ou 9999 (Enter)] para terminar se  $(X+1) = 30$ **SALVE O ARQUIVO**

### **Cálculo do balanço hídrico**

#### **EXEMPLO**

### **Posto Pluviométrico de Jua/ Ceará**

Para o Posto Pluviométrico de Jua/Ceará foi criado, empregando-se os programas CRIATEMP e CRIACHUV, o arquivo Jua.ser contendo os dados de temperatura média mensal e de Precipitação Media Mensal para uma Normal Climatológica do período 1956-1985 obtidos de SUDENE (1990).

O cálculo do balanço hídrico será efetuado com emprego dos programas BHVMED e BHVSER que computam o balanço de acordo com a metodologia de Thornthwaite (THORNTHWAITE 1948; THORNTHWAITE & MATHER 1955,1957). Ambos os programas requerem, basicamente, o conhecimento da quantidade de água armazenada no solo na condição da Capacidade de Campo (USCC), em milímetros.

### **Cálculo da Umidade do Solo na Capacidade de Campo (USCC)**

O solo da área em que o Posto Pluviométrico de Jua/Ceará está situado é a associação NC15 (Jacomine, 1973) O valor da USCC para esta associação de solos é efetuado pelo programa **USCC,** que calcula seu valor para cada perfil da associação. Os valores encontrados para os perfis são combinados de acordo com a estratégia constante do quadro resumo que segue.

> Ao executar USCC.EXE surgem as telas: **Primeira tela:** Estado: Fonte: Perfil: Página: Nome do arquivo \*.USC PerNum.USC ou AENum.USC Para Gravar os resultados

Revista Equador (UFPI), Vol.5, nº2, p. 36 - 60 (Janeiro/Junho, 2016)

**Segunda tela:** Calculo da Umidade do Solo Na Capacidade de Campo  $($  U S C C  $)$ Horizonte => ( Número do horizonte a estudar ) CLASSE TEXTURAIS (SIGLAS) " **g** = grosseira (Areia, areia franca)" **mg** = moderadamente grosseira (franco arenosa e " franco arenosa fina)" **m** = mediana (franca, franco limosa e limo) " **mf** = moderadamente fina (franco argilosa, franco " argilo arenosa e franco argilo limosa)"  $f = \text{fina}$  (argila arenosa, argila limosa e argila) " Para terminar digite / para Classe Textural (Sigla)" Classe Textural (Sigla) => digite símbolo ( **g a f** ) [Enter] TFSA  $(\% )$  => digite o valor [Enter] Espessura do horizonte (mm)  $\Rightarrow$  digite o valor [Enter] **Ao digitar / para Classe Textural (Sigla) Terminará as gravações e o arquivo será gravado automaticamente**

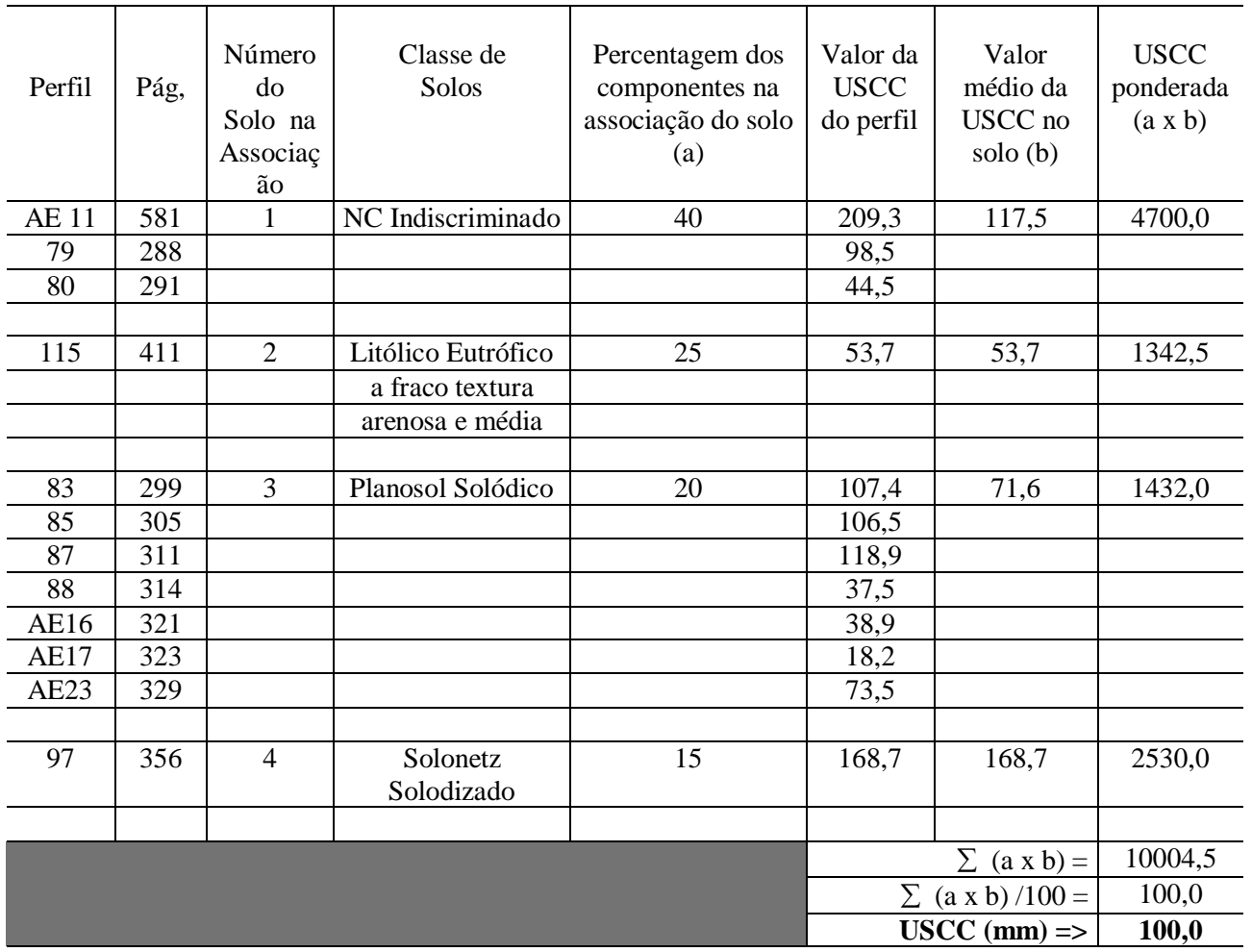

Tabela 2 - Quadro resumo do cálculo da USCC

# **Cálculo da Erodibilidade (K)**

Para o Cálculo da Erodibilidade [(K) (ton.ha.h/há.MJ.mm)] será tomado como exemplo a associação de solo NC15 pelo método de ROMKENS et al. (1997) O valor da Erodibilidade para esta associação de solos é efetuado pelo programa **ERODINT**, que calcula seu valor para cada perfil da associação. Os valores encontrados para os perfis são combinados de acordo com a estratégia constante do quadro resumo que segue.

### **Ao executar ERODINT**

#### **Aparecerá a tela**

Calculo do Fator K da EUPS

(Erodibilidade do Solo)

Usando a equação 3-5 em

ROMKENS et al. (1997)

Indicação do Fator C

usando

Textura do Horizonte A dos Solos

1 - Calculo do Fator

2 - Terminar

[ Digite o numero correspondente a sua Opção => ( 1 ou 2) ] [Enter]

Nome do arquivo \*.k "

para gravar os resultados => PerNum.K [Enter]

para gravar os resultados  $\Rightarrow$  AENum.K [Enter]

Numero do perfil no livro texto => número [Enter]

Pagina no livro texto => página [Enter]

Percentagem de Areia Grossa => (%) [Enter]

Percentagem de Areia Fina  $\Rightarrow$  (%) [Enter]

Percentagem de silte  $\Rightarrow$  (%) [Enter]

Percentagem de Argila => (%) [Enter]

Vai continuar (S ou N)  $\Rightarrow$  (S ou N) [Enter]

| Perfil       | Pág, | Número<br>do<br>Solo na<br>Associa<br>ção | Classe de<br>Solos     | Percentagem dos<br>componentes na<br>associação do<br>solo (a) | Valor<br>de K<br>do perfil | Valor<br>médio de K<br>no solo (b) | $\bf K$<br>ponderado<br>(a x b) |
|--------------|------|-------------------------------------------|------------------------|----------------------------------------------------------------|----------------------------|------------------------------------|---------------------------------|
| <b>AE 11</b> | 581  | 1                                         | $\overline{\text{NC}}$ | 40                                                             | 0,044                      | 0,036                              | 1,44                            |
|              |      |                                           | Indiscriminado         |                                                                |                            |                                    |                                 |
| 79           | 288  |                                           |                        |                                                                | 0,033                      |                                    |                                 |
| 80           | 291  |                                           |                        |                                                                | 0,030                      |                                    |                                 |
|              |      |                                           |                        |                                                                |                            |                                    |                                 |
| 115          | 411  | $\overline{2}$                            | Litólico<br>Eutrófico  | 25                                                             | 0,025                      | 0,025                              | 0,625                           |
|              |      |                                           | a fraco, textura       |                                                                |                            |                                    |                                 |
|              |      |                                           | arenosa e média        |                                                                |                            |                                    |                                 |
|              |      |                                           |                        |                                                                |                            |                                    |                                 |
| 83           | 299  | 3                                         | Planosol<br>Solódico   | 20                                                             | 0,013                      | 0,024                              | 0,480                           |
| 85           | 305  |                                           |                        |                                                                | 0,010                      |                                    |                                 |
| 87           | 311  |                                           |                        |                                                                | 0,011                      |                                    |                                 |
| 88           | 314  |                                           |                        |                                                                | 0,014                      |                                    |                                 |
| AE16         | 321  |                                           |                        |                                                                | 0,040                      |                                    |                                 |
| <b>AE17</b>  | 323  |                                           |                        |                                                                | 0,040                      |                                    |                                 |
| AE23         | 329  |                                           |                        |                                                                | 0,038                      |                                    |                                 |
|              |      |                                           |                        |                                                                |                            |                                    |                                 |
| 97           | 356  | $\overline{4}$                            | Solonetz               | 15                                                             | 0,015                      | 0,015                              | 0,255                           |
|              |      |                                           | Solodizado             |                                                                |                            |                                    |                                 |
|              |      |                                           |                        |                                                                |                            |                                    |                                 |
|              |      |                                           |                        |                                                                |                            | $\sum$ (a x b) =                   | 2,800                           |
|              |      |                                           |                        |                                                                |                            | $\Sigma$ (a x b) /100 =            | 0,028                           |
|              |      |                                           |                        |                                                                |                            | $\mathbf K$                        | 0,028                           |
|              |      |                                           |                        |                                                                |                            | (ton.ha.h/há.MJ.mm)                |                                 |

Tabela 3 - Quadro resumo do cálculo da Erodibilidade das Associações de Solo.

**Cálculo do balanço hídrico com BHVMED**

# **A - Executado o programa BHVMED surgira na tela**

Calculo do Balanço Hídrico segundo THORNTHWAITE 55 em arquivos com médias de

séries históricas de precipitação

1 - Calculo do Balanço

a) Digite o valor da USCC para calculo do BALANÇO AJUSTADO ( ECOLOGICO )

Revista Equador (UFPI), Vol.5, nº2, p. 36 - 60 (Janeiro/Junho, 2016)

# b) Digite 300 para valor da USCC no calculo BALANCO CLIMATICO

# 2 – Terminar

[ Digite o numero correspondente a sua Opção ( 1 ou 2) ] => Digite a escolha (Enter)

USCC do Solo a ser estudado (mm) => Digite a USCC (Enter)

Nome do Arquivo a ser usado => Digite o nome do arquivo (Enter)

Hemisfério ( NORTE = 1, SUL = 2 ) => Digite a escolha (Enter)

# **B - Aparecerá, então, esta outra tela indicando:**

a) Tipo de clima identificado

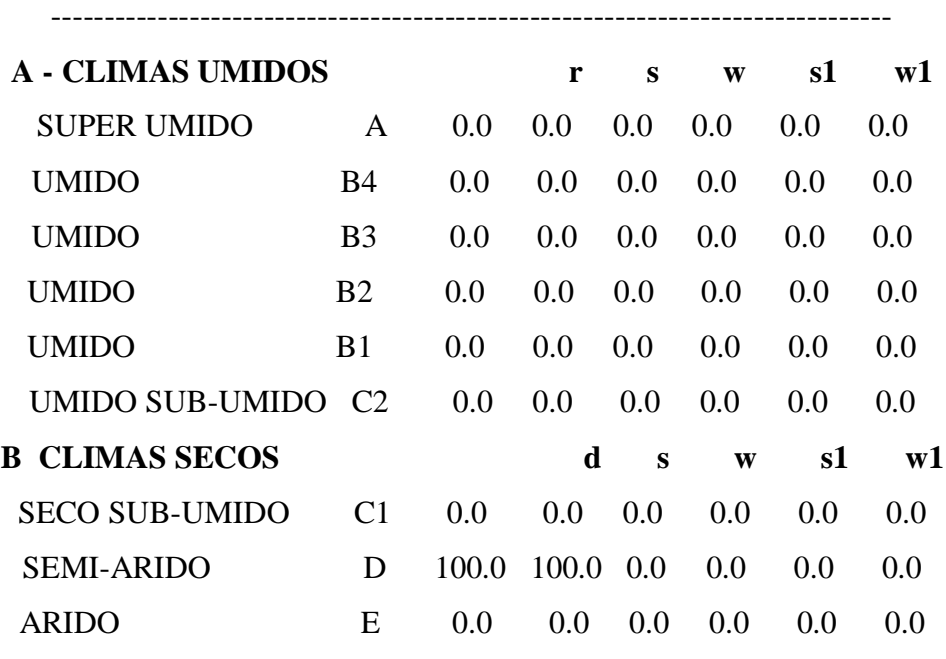

b) Alguns elementos do clima Temperatura (Celcius) Media Anual : 26.1 graus Mensal : Mínima : 25.4 graus Máxima : 26.8 graus Evapotranspiração Total Anual : 1556 mm Precipitação Total Media Anual : 527 mm Índice de Aridez da UNEP ( P / ETP ) : 0.34 Eficiência térmica: 155.6 cm Concentração de Verão da Eficiência Térmica : 25.2 %

### **C - Conteúdo do arquivo Jua.DAD**

Irauçuba,JUA

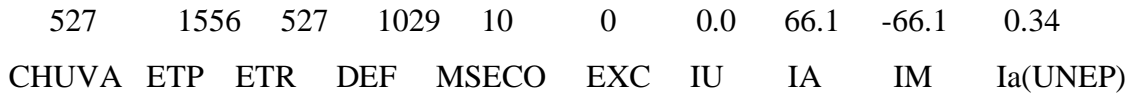

#### **Cálculo do balanço hídrico com BHVSER**

**A - Executado o programa BHVSER surgira na tela**

Cálculo do Balanço Hídrico segundo THORNTHWAITE 55 em arquivos com médias de séries históricas de precipitação 1 - Calculo do Balanço a) Digite o valor da USCC para calculo do BALANÇO AJUSTADO ( ECOLOGICO ) b) Digite 300 para valor da USCC no calculo BALANCO **CLIMATICO** 2 – Terminar

[ Digite o numero correspondente a sua Opção ( 1 ou 2) ] => Digite a escolha (Enter)

USCC do Solo a ser estudado (mm) => Digite a USCC (Enter)

Nome do Arquivo a ser usado => Digite o nome do arquivo (Enter)

Arquivo a ser usado para gravar o balanço como \*.BAL => Digite o nome.BAL (Enter)

Arquivo para gravar os Tipos de Clima \*.CLI => Digite o nome.CLI (Enter)

Hemisfério ( NORTE = 1, SUL = 2 ) => Digite a escolha (Enter)

# **TERMINADO**

**B - Conteúdo do arquivo Jua.BAL**

Irauçuba,JUA

1956 391 1556 391 1143 10 0 0.0 73.5 -73.5 0.25 1957 523 1556 464 1092 10 111 7.1 70.2 -63.0 0.34

Revista Equador (UFPI), Vol.5, nº2, p. 36 - 60 (Janeiro/Junho, 2016)

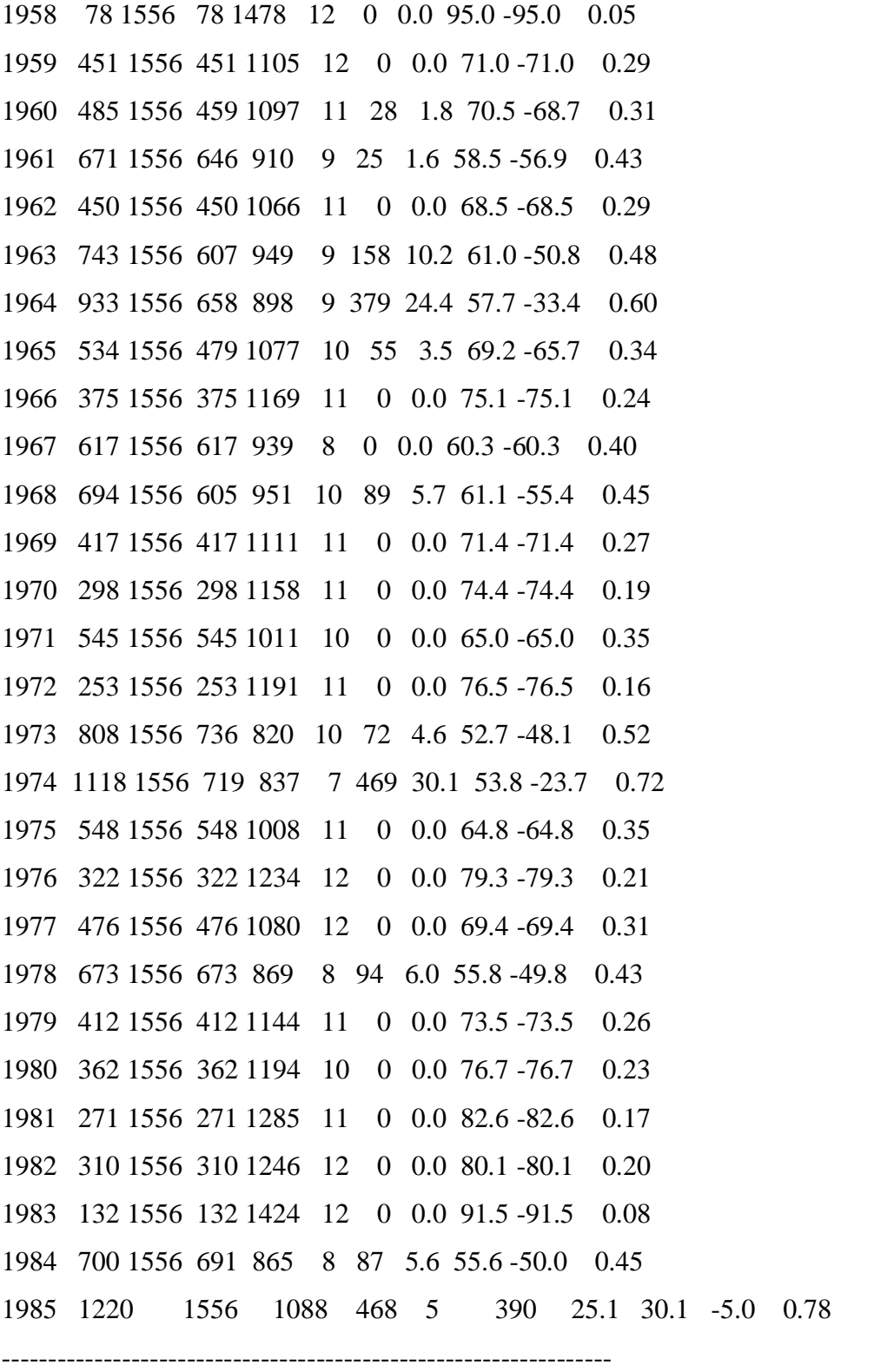

ANO CHUVA ETP ETR DEF MSECO EXC IU IA IM IA UNEP(1991) U S C C =  $100$  mm

# **C - Conteúdo do arquivo Jua.CLI**

 Balanço Hídrico Segundo Thorthwaite Posto : JUA Município : Irauçuba Latitude : 3 Graus e 52 Minutos Longitude : 39 Graus e 53 Minutos Altitude : 180 metros Dados de Chuva : 30 ano(s) - Período entre 1956 e 1985

a) Tipo de clima identificado

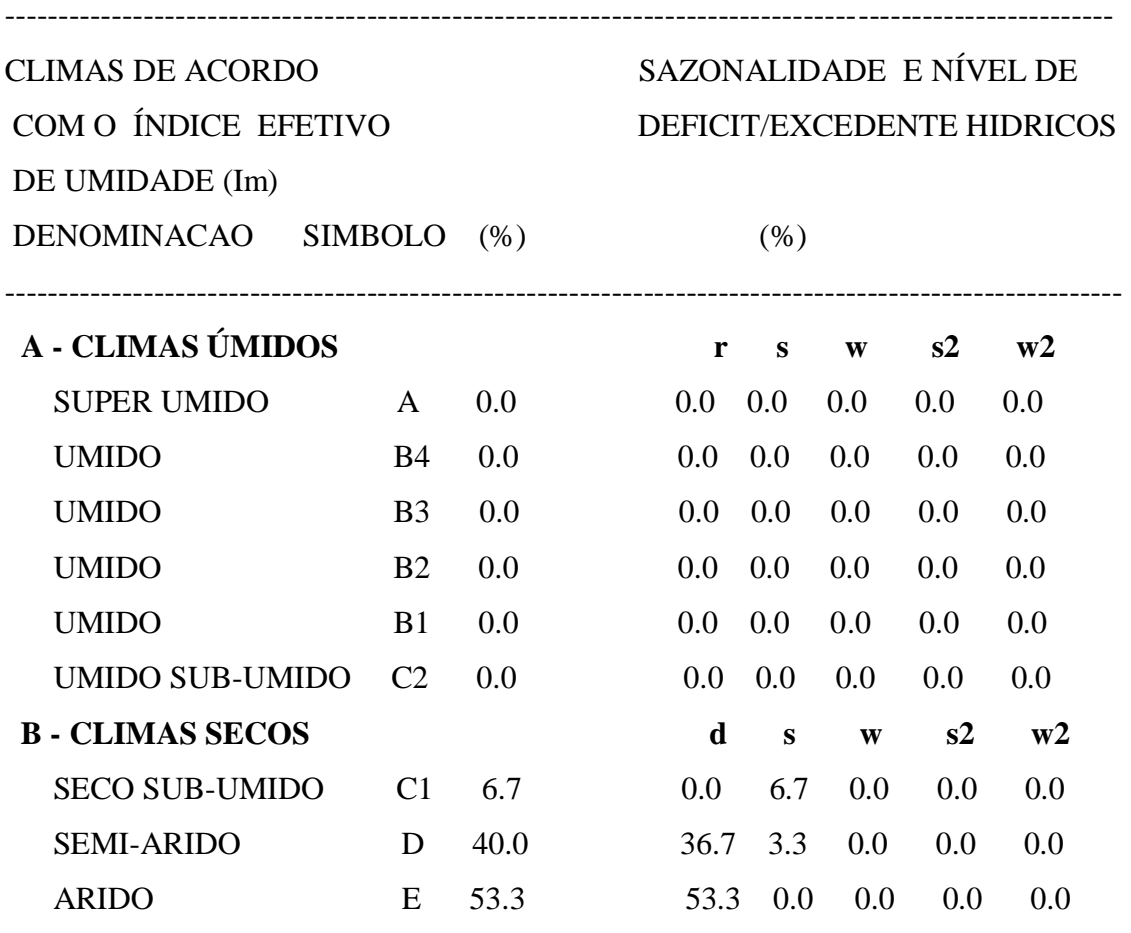

b) Alguns elementos do clima

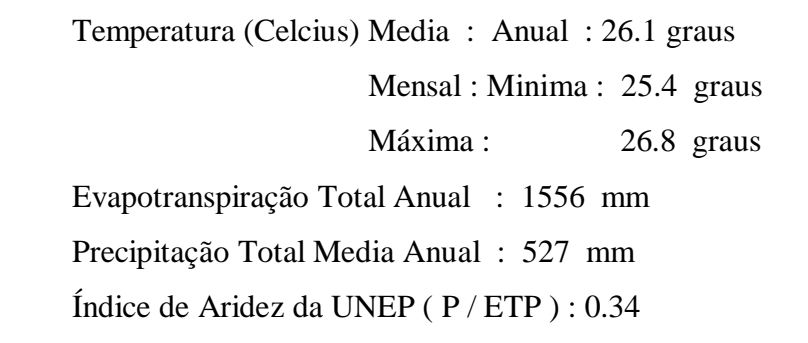

 Eficiência térmica : 155.6 cm Concentração de Verão da Eficiência Térmica : 25.2 %

USCC Utilizada  $\Rightarrow$  100 mm

# **Cálculo da Erosividade ( R = MJ.mm/ha.h.ano) de Jua.SER, pelo método de LOMBARDI NETO @ MOLDENHAUER, 1980.**

**Ao executar o programa EROSIV surgirá e Tela:**

Calculo do Índice R

(Erosividade da Chuva)

(LOMBARDI NETO @ MOLDENHAUER, 1980)

1 - Calculo do Índice

2 - Terminar

[ Digite o numero correspondente a sua Opção ( 1 ou 2) ] => Digite sua opção [Enter]

Nome do Posto Meteorológico a ser Utilizado => Digite nome (**JUA.SER)** [Enter]

Digite, com a extensão .R "

o nome do arquivo a ser criado => Digite nome (**JUA.R)** [Enter]

### **Conteúdo de Jua.R**

Posto : JUA Município : Irauçuba

 Latitude : 3 Graus e 52 Minutos Longitude : 39 Graus e 53 Minutos Altitude : 180 metros Dados de Precipitação Media Anual Período de 30 ano(s), entre os anos de 1956 e 1985

INDICE DO MES DE Janeiro  $\Rightarrow$  INDICE DO MES DE Fevereiro => 653 INDICE DO MES DE Marco  $\Rightarrow$ INDICE DO MES DE Abril  $\approx$ INDICE DO MES DE Maio  $\Rightarrow$ INDICE DO MES DE Junho  $\Rightarrow$ INDICE DO MES DE Julho  $\Rightarrow$ INDICE DO MES DE Agosto  $\Rightarrow$ INDICE DO MES DE Setembro  $\Rightarrow$ 

INDICE DO MES DE Outubro  $\Rightarrow$  0 INDICE DO MES DE Novembro  $\Rightarrow$  0 INDICE DO MES DE Dezembro => 18 INDICE ANUAL => 4219

#### **Cálculo de médias de Precipitação em séries de dados**

### **Ao executar MEDCHUV surge na tela:**

Posto : JUA Município : Irauçuba

 Latitude : 3 Graus e 52 Minutos Longitude : 39 Graus e 53 Minutos Altitude : 180 metros Dados de Precipitação Mensal Periodo de 30 ano(s), entre os anos de 1956 e 1985

MEDIA DO MES DE Janeiro  $\approx$  52.1 MEDIA DO MES DE Fevereiro  $\approx 87.4$ MEDIA DO MES DE Marco  $\Rightarrow$  134.6 MEDIA DO MES DE Abril  $\approx$  132.9 MEDIA DO MES DE Maio  $\Rightarrow$  73.8 MEDIA DO MES DE Junho  $\Rightarrow$  25.2 MEDIA DO MES DE Julho  $\Rightarrow$  8.6 MEDIA DO MES DE Agosto  $\Rightarrow$  0.3 MEDIA DO MES DE Setembro  $\Rightarrow$  0.0 MEDIA DO MES DE Outubro  $\approx 0.9$ MEDIA DO MES DE Novembro  $\approx$  0.8 MEDIA DO MES DE Dezembro  $\approx 10.4$ 

TOTAL MEDIO ANUAL  $\Rightarrow$  527.0

VAI CONTINUAR ? (S/N)

### **MEDIA calcula a média de n dados digitados sucessivamente arredondando para 03 casas decimais**

### **Ao executar MEDIA surge na tela:**

Número de Dados Somados = 0  $Média = 0.000$ 

Para SAIR do programa digite -10 para Valor do Dado Para Calcular a média de outro conjunto digite -1 para

Valor do Dado

Valor do Dado? Dado [Enter]

**Digite os dados sucessivamente e o valor da média do conjunto vai surgindo em Média =**

**SOMAPC soma uma série de dados digitados, após o que calcula a percentagem de cada um deles no total no total obtido.**

### **Ao executar SOMAPC surgem as telas:**

### **Primeira tela:**

NOVA SÉRIE

Valor a ser somado  $=$  Valor [Enter]

### **Segunda Tela:**

Digite -1 para uma nova serie

ou -10 terminar

ou -20 para calcular percentagens

Soma = Valor digitado anteriormente ou a soma deles

Valor a ser somado = Valor [Enter]

Siga as instruções:

Valor a ser somado = -20 para calcular as percentagens dos valores digitados e surgirá

## **Terceira Tela:**

Valor do qual quer calcular percentagem = Valor [Enter]

### **Quarta Tela:**

Digite -1 para uma nova serie

ou -10 terminar

Percentagem do valor digitado = Valor da percentagem

 Soma das percentagens = Valor da soma das percentagens calculadas até então Valor do qual quer calcular percentagem = Valor [Enter] Quando terminara a série de valores digite: Valor do qual quer calcular percentagem = -10 [Enter] Digite -1 para uma nova serie

# **CALCY Calcula o valor de Y na equação Y = A + BX dados os valores de A e B Ao executar CALCY surge a tela**

Valor de A ( Interseção do eixo dos Y ) " ; Entre com o valor de A [Enter] Valor de B ( Tangente da reta ) " ; Entre com o valor de B [Enter] Valor de X (Valor da variável independente > Entre com o valor de X [Enter] Valor de  $Y \Rightarrow$  Mostra o valor de Y. Vai calcular novo Y (S/N) "; (Digite S ou N)

# **MEDPOND - Calcula a Média Aritmética Ponderada de n dados, de acordo com BATSCHELET, 1976**

### **Ao executar MEDPOND surge a tela:**

Numero de Pares considerados = Frequência acumulada = Produto (Frequência x Dado) = Soma dos Produtos (Frequência x Dado) = Media Ponderada = Para SAIR do programa digite -10 para Valor do Nível Para Calcular a média de outro conjunto de dados digite -1 para Valor do Nível Valor do Nível => Digite o valor [Enter] Valor no Nível  $\Rightarrow$  Digite o valor [Enter]

# **AVALIAÇÃO DE CARACTERÍSTICAS EM MAPAS DIGITAIS**

Na análise de Mapas Digitais os programas do USUAIS são empregados para estudar características de Mapas gerados com utilização de Sistemas de Informação Geográficas (SIG). O SIG situa no espaço geográfico Unidades Ambientais, agrupando-as em mapas ou cartogramas, com base em critérios fundamentados em suas características individuais. Um exemplo destes cartogramas está no ANEXO I.

No ANEXO I temos cinco cartogramas confeccionados com o SIG IDRISI 3.22 (EASTMAN, 2001) e que representam características da bacia do Rio Longa, no estado do Piaui. São cartogramas preparados para análise do Índice de Degradação Física desta área, segundo esquema representado no ANEXO II. seguindo adaptação da metodologia de BELTRAME, 1994 e representam:

a) Cartograma de ERODIBILIDADE dos solos, resultante do conjunto das erodibilidades das associações de solo da bacia, computadas segundo ROMKENS et al. (1997) e SHIRAZI & BOERSMA, 1984); Considerando-se a amplitude da variação da erodibilidade calculada para os perfís de solo em JACOMINE,1973 estabeleceu-se a legenda na TABELA 4 para as Associações de Solo ali descritas:

Tabela 4 - Legenda para o Cartograma da Erodibilidade das Associações de Solo descritas em JACOMINE, 1973.

| Nível | Faixa de Valores                       | Legenda     |
|-------|----------------------------------------|-------------|
|       |                                        | Muito Baixa |
|       | $0,006$ a $0,013$<br>$0,014$ a $0,021$ | Baixa       |
|       | $0,022$ a $0,029$                      | Média       |
|       | $0,030$ a $0,037$                      | Alta        |
|       | $0,038$ a $0,044$                      | Muito Alta  |

b) Cartograma de EROSIVIDADE da chuva, resultante da integração das erosividades da precipitação computadas para os postos meteorológicos situados na bacia pelo método de LOMBARDI NETO @ MOLDENHAUER, 1980 Tendo em vista os valores da Erosividade computada para os postos pluviométricos em SUDENE, 1990 com mais altos ou baixos valores de precipitação média total anual criou-se para legenda do Cartograma desse elemento a legenda constante da TABELA 5.

| Nível | Faixa de Valores | Legenda     |
|-------|------------------|-------------|
|       |                  |             |
|       | < 4975           | Muito Baixa |
|       | 4975 a 5747      | Baixa       |
|       | 5748 a 6520      | Média       |
|       | 6521 a 7293      | Alta        |
|       | >7293            | Muito Alta  |
|       |                  |             |

Tabela 5 - Legenda para o Cartograma da Erosividade da precipitação nos postos em SUDENE, 1990

c) Cartograma do ÍNDICE CLIMATICO, que resulta da integração dos índices climáticos dos postos meteorológicos situados na bacia e computados como o produto entre o Índice Efetivo de Umidade e o Número de Meses Secos. Os valores destes índices são obtidos pelo cálculo do balanço hídrico efetuado de acordo com a metodologia de Thorthwaite (THORNTHWAITE 1948; THORNTHWAITE & MATHER 1955,1957), com emprego do programa BHVMED.

| Nível                       | Faixa de Valores (Im x M. Secos)            | Legenda     |
|-----------------------------|---------------------------------------------|-------------|
|                             |                                             |             |
|                             | $\text{Im } x \text{ M}$ . Secos = 1 a 21   | Muito Baixo |
| $\mathcal{D}_{\mathcal{A}}$ | Im x M. Secos $= 22$ a 43                   | Baixo       |
| 3                           | Im x M. Secos = $44$ a 65                   | Médio       |
| 4                           | Im x M. Secos = $66a87$                     | Alto        |
| 5                           | $\text{Im } x \text{ M}$ . Secos = 88 a 108 | Muito Alto  |
|                             |                                             |             |

Tabela 6 – Legenda para o Índice Climático.

d) Cartograma CLASSES DE RELEVO, estabelecidas de acordo com LEPSH et. al. 1991 e delineadas para a área da bacia com uso do sig IDRISI 3.22 (EASTMAN, 2001) à partir de modelos digitais de elevação em formato hgt, obtidos no site [ftp://e0srp01u.ecs.nasa.gov/.](ftp://e0srp01u.ecs.nasa.gov/srtm/version2/South_America/)

|                | Nível          | Faixa de Valores [ Declividade (%) ] | Legenda        |
|----------------|----------------|--------------------------------------|----------------|
|                |                |                                      |                |
| e <del>)</del> |                | < 2                                  | Plano          |
| f)             | $\overline{2}$ | 2a < 5                               | Ondulado       |
|                | 3              | 5a < 10                              | Suave Ondulado |
| g)             | $\overline{4}$ | 10a < 15                             | Muito Ondulado |
| h)             | 5              | 15a < 45                             | Forte Ondulado |
| i)             | 6              | 45a < 70                             | Montanhoso     |
|                | 7              | > 70                                 | Escarpado      |
| i)             |                |                                      |                |

Tabela 7 – Legenda para o Classes de relevo.

e) Cartograma SUB BACIAS, delimitadas para a área da bacia com uso do sig IDRISI 3.22 (EASTMAN, 2001) pela análise de sua rede de drenagem.

O ANEXO II contém a análise do Índice de Degradação Física [RDF (%)] da bacia do rio Longa, com base nos cartogramas do ANEXO I. Na primeira coluna (Estratificação da Bacia) estão identificados os cartogramas e os níveis correspondentes as suas Faixas de Valores e às Legendas. As quatro colunas seguintes correspondem às quatro sub bacias indicadas no Cartograma SUB BACIAS, com suas áreas  $(km<sup>2</sup>)$  totais e as em que ocorrem nos níveis.

# **CALCULE usando o programa dos usuais de sua escolha:**

- 1 Para cada extrato e sub bacia:
- a) A Ponderação no Índice;
- b) % do RDF da Bacia como um todo.
- 2 **Y** =  $[RDF (%),]$

# **CONCLUSÕES**

O grupo de programas USUAIS desenvolvido aqui apresentados dinamiza a forma como os dados climáticos e ainda aqueles relativos a analise ambiental podem ser manipulados objetivando o ordenamento territorial. Ressaltamos tratar-se de uma publicação inédita e que preenche uma importante lacuna no

sentido de potencializar seu emprego nos estudos ambientais, em especial na região Nordeste Brasileira. O acesso ao pacote de programas pode ser feito a partir de solicitação via e-mail do primeiro autor.

# **REFERÊNCIAS BIBLIOGRÁFICAS**

BATSCHELET, E. **Introduction to Mathematics for Life Scientists**, Second Edition, Springer-Verlag, New York, 1976.

BELTRAME, A.V. **Diagnóstico do meio físico de bacias hidrográficas:** modelo e aplicação**.**  Florianópolis: Ed. da UFSC, 1994.

BERTONI, J.; LOMBARDI NETO, F. **Conservação do solo**. 3.ed. São Paulo: Ícone, 1990. 355 p.

CAVALCANTI, E.P. & SILVA, E.D.V. Estimativa da temperatura do ar em função das coordenadas locais. **VIII Congresso Brasileiro de Meteorologia e II Congresso Latino Americano Ibérico de Meteorologia**. Anais v.1, Belo Horizonte, 1994. p. 154-157.

EASTMAN,J.R. IDRISI 3.22 . Clark University, Worcester, MA, USA, 20001

JACOMINE, P.K.T. (et alii). **Levantamento Exploratório - Reconhecimento de Solos do Estado do Ceará.** Recife: DPP/DNPEA/DRN/SUDENE. 1973.

LEPSH, I. F.; BELLINAZZI JR, R.; BERTOLINI, D.; ESPÍNDOLA, C. R. **Manual para levantamento utilitário do meio físico e classificação de terras no sistema de capacidade de uso**. 4ª aproximação. Sociedade Brasileira de Ciência do Solo, Campinas, 1991.

ROMKENS, M.J.M; PRASAD, S.N.; POESEN, J.W.A. Soil erodibility and properties. **XIII Congress Int. Soil Science Soc**. v.V, 1986. p. 492-503.

ROMKENS, M.J.M.; YOUNG, R.A.; POESEN, J.W. A; McCOOL, D.C.; EL-SWAIFY, S.A.; BRADFORD, J.M. Soil Erodibility Factor (K). In: RENARD, K.G.; FOSTER, G.R.; WEESIES, G.A; McCOOL, D.K.; YODER, D.C. (Coordinators), **Predicting Soil Erosion by Water: A Guide to Conservation, Planning with the Revised Universal Soil Loss Equation (RUSLE).** Washington: USDA/ARS, Agriculture Handbook nº 703, 1997. p 65 – 100

SELLERS, W.D. **Physical Climatology**. The University of Chicago, 1965.

SHIRAZI, M.A.& BOERSMA, L.A.A. Unifing quantitative analyses of soil texture. **Soil Science Society of America Proceedings**. V. 48, n. 1, 1984. p. 142-147

SUDENE. **Dados Pluviométricos Mensais do Nordeste: Série Pluviométrica 3, Vols 1 e 2. Ceará ,**  Recife, 1990.

THORNTHWAITE, C.W. An approach toward a rational Classification of Climate, **The Geographical Review.** v. XXXVIII, p. 55-94, New York,1948.

THORNTHWAITE, C.W & MATHER, J.R. The Water Balance **- Publications in Climatology.** v. VIII, no 1, N. Jersey: Centerton,1955.

THORNTHWAITE, C.W.; MATHER, J.R. Instructions and Tables for computing Potential Evapotranspiration and the Water Balance. **Publications in Climatology**, , v. X no 3, 311 p, N. Jersey: Centerton,1957.

TUCCI, C.E.M., (org.) **Hidrologia: Ciência e Aplicação.** Ed. UFRGS/ ABRH/ EDUSP. Coleção ABRH de Recursos Hídricos. v. 4. p 182-193, Porto Alegre, 1993.

WISCHEMEIER, W.H.; SMITH, D.D. **Predicting rainfall erosion losses: a guide planning.** Washington, DC: USDA, 1978. 58 p. (USDA. Agriculture Handbook, 537).

# **ANEXO I - Cartogramas da bacia do rio Longa, no estado do Piauí.**

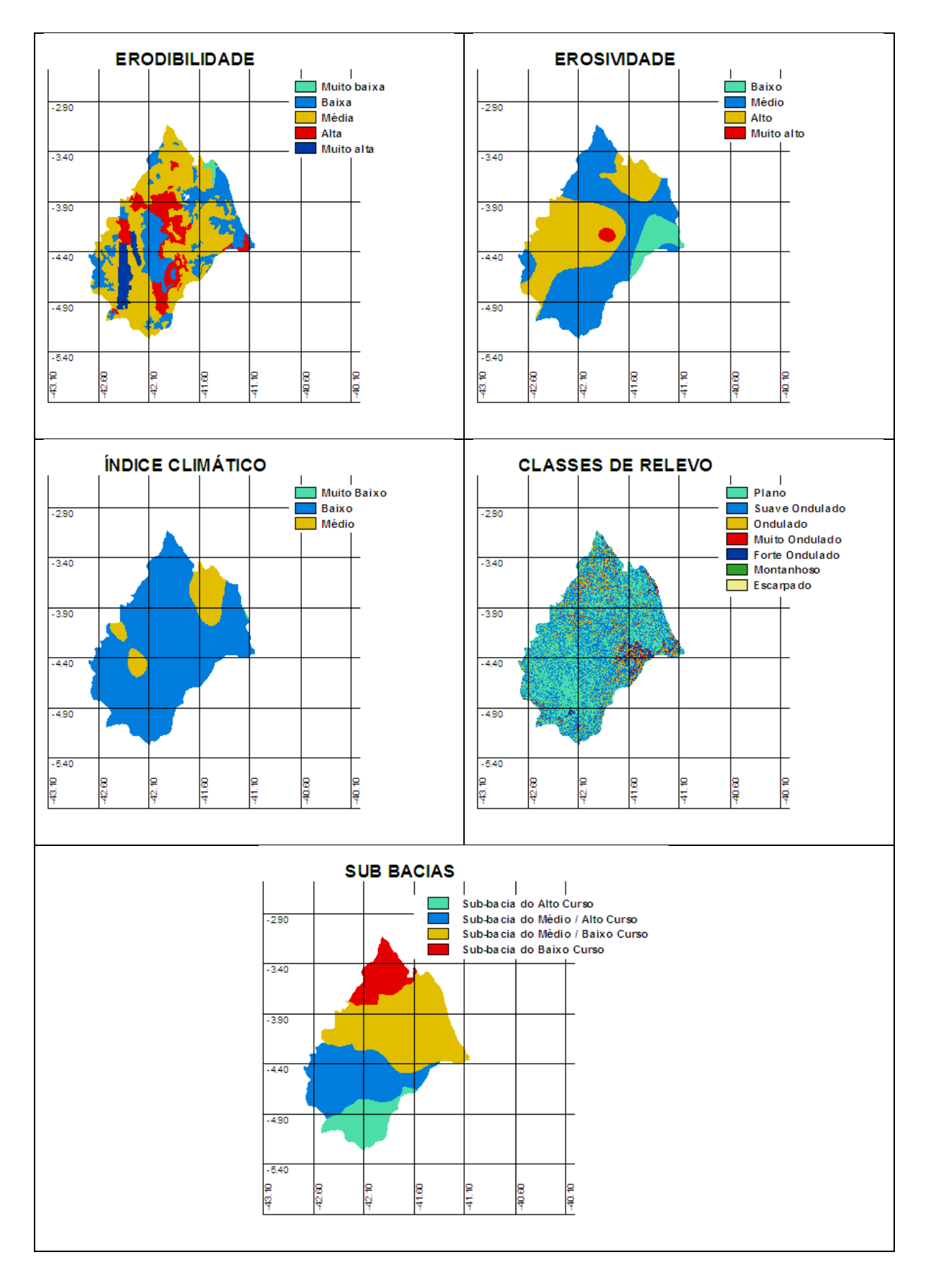

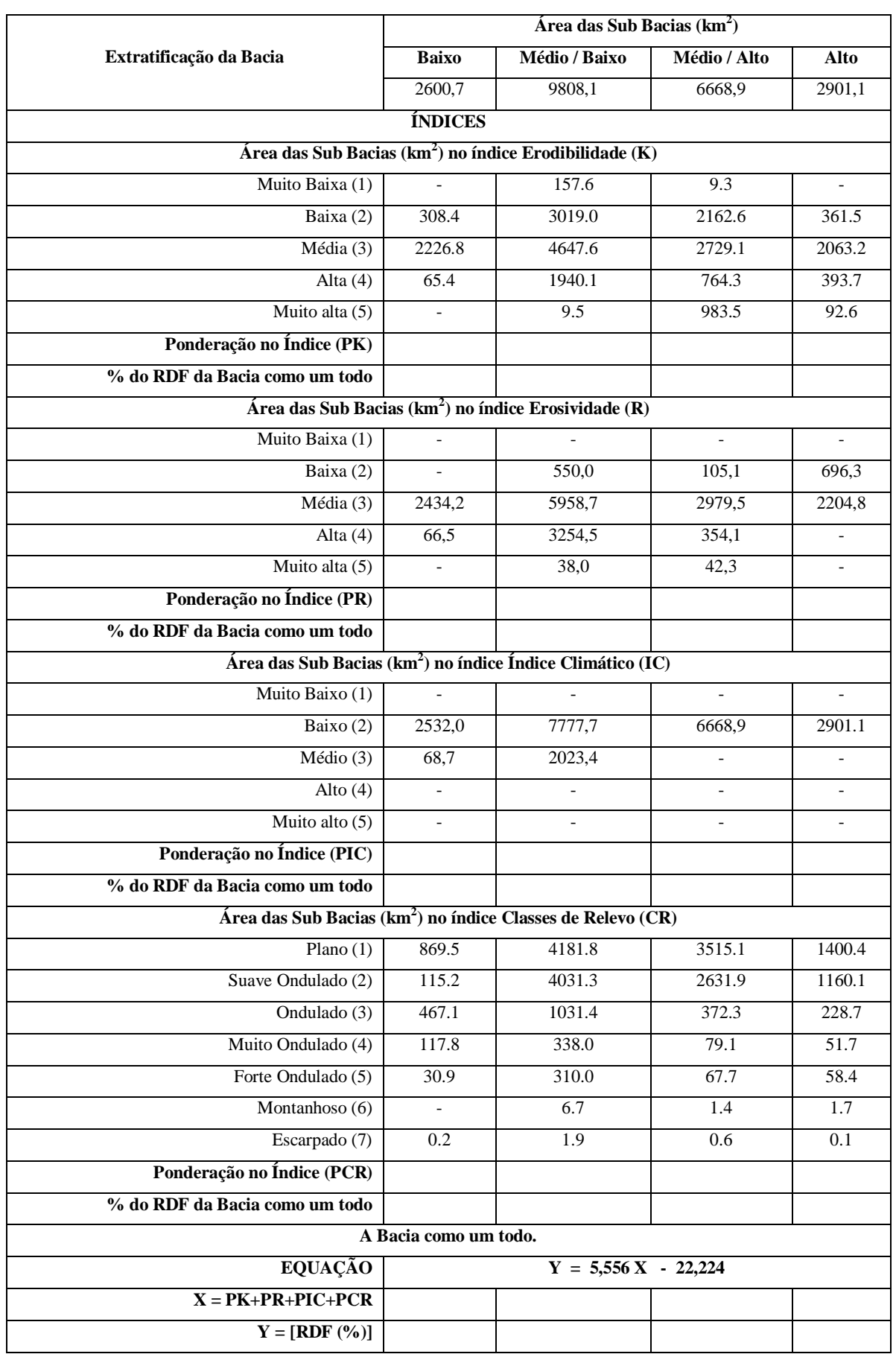

# **ANEXO II – Esquema para análise do Índice de Degradação Física [RDF (%)] da bacia do rio Longa, com base nos cartogramas do ANEXO I.**

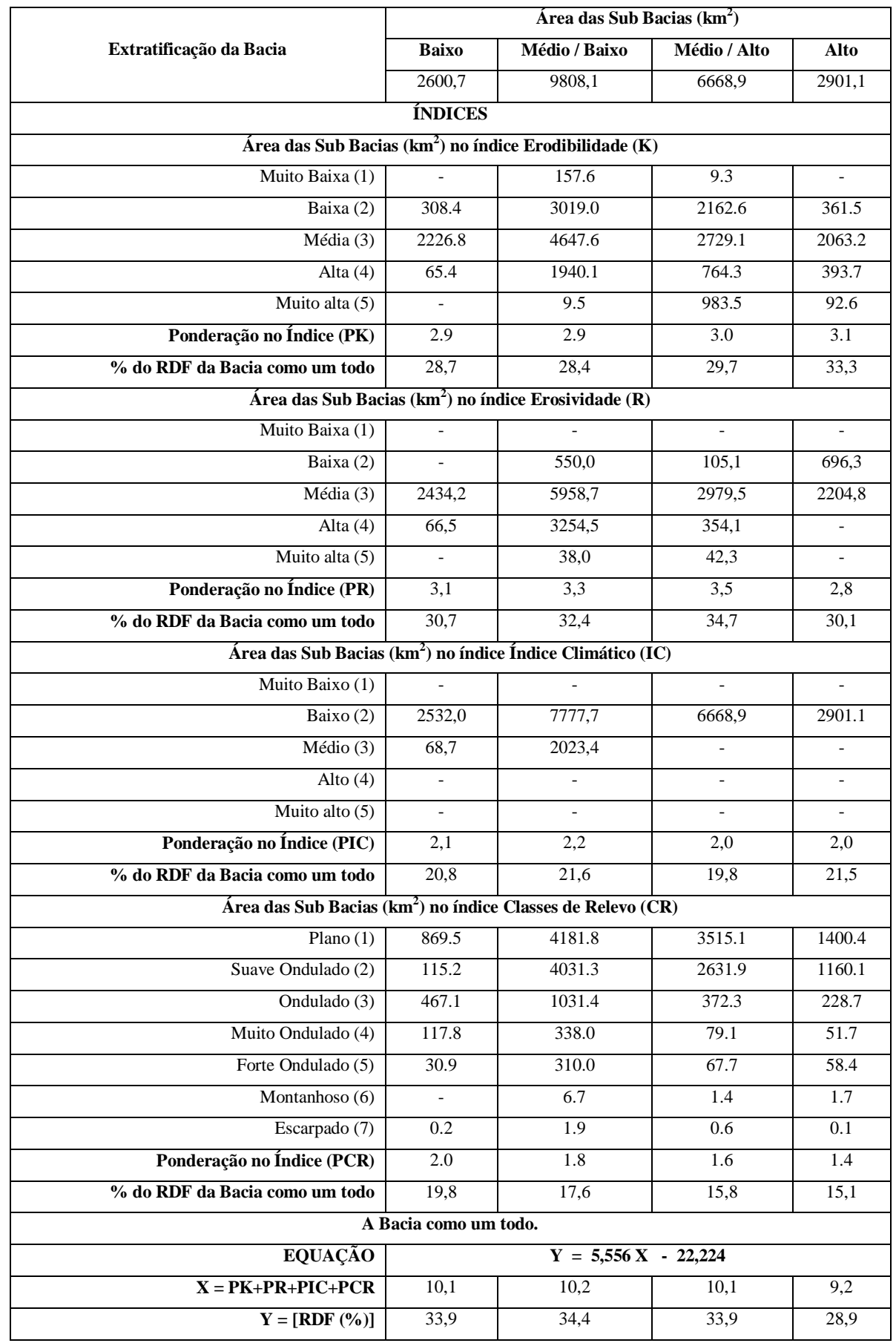

# **ANEXO III – Esquema para análise do Índice de Degradação Física [RDF (%)] da bacia do rio Longa, com base nos cartogramas do ANEXO I.**